### import arcpy

An intro to Python and the ArcMap Python Library

Casey Thomas - cpthomas@gmail.com

#### python

programming language

open source

high-level

inspired by Monty Python

# Guido van Roosum

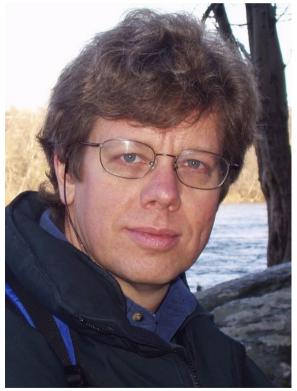

#### programming

tell the computer what to do

text that gets interpreted as instructions

simple data processing scripts

software, such as ArcMap

#### open source

free, generally

anyone can view, edit and use

github.com – code repositories

ArcGIS is the opposite of this

#### high-level

many layers between language and cpu simple syntax

#### .py

```
#sample script
import sys
x = 4
y = 5
z = x + y
print z
```

>>> 9

#### .py

```
# a more complicated sample script
import base64
from PIL import Image
from io import BytesIO
data = "DJHKDFEmn343n\\DHFDFH8348382323"
print "decoding image"
im = Image.open(BytesIO(base64.b64decode(data)))
print "saving image"
im.save('test.jpg','JPEG')
```

### running.py

IDE:

IDLE, PythonWin

Interpreter:

```
>>> print "hello, world"
>>> "hello, world"
```

### why python?

easy to learn

easy to read

free

powerful

### why python?

lots of tools and libraries:

spreadsheets, csv (csvkit)
databases (pyodbc)
images (pil)
web (request, django)
science, engineering (scipy)
math (matplotlib)

### ArcMap + python = arcpy

import arcpy

# what can arcpy do?

geoprocessing

map editing

field calculations

automation

you don't even need to open ArcMap!

### geoprocessing

toolbox tools are exposed through arcpy

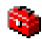

model builder will generate code

for example, intersect roads and streams

```
import arcpy
from arcpy import env
env.workspace = "c:/data/data.gdb"
in = ["roads", "streams"]
out = "stream_crossings"
arcpy.Intersect_analysis(in,out)
```

#### map editing

update labels and symbology

fix and add layers

export pdfs and images

```
import arcpy
mxd = arcpy.mapping.MapDocument("C:\Project.mxd")
arcpy.mapping.ExportToJPEG(mxd, "C:\Project.jpg")
del mxd
```

# field calculations

```
!FieldName!.replace("One","1")
```

#### **Pre-logic Script Code**

```
def density(pop,area):
   return pop/area
```

#### PopDensity =

```
density(!Sum_pop!,!Area!)
```

#### automation

need to make lots of similar maps?

need to update maps on a regular basis?

need to geoprocess hundreds of layers?

write a script. seriously.

### you don't even need to open ArcMap!

double-click yourscript.py

# However, if you must

write your own toolbox tool

or run code from the command line (Geoprocessing > Python)

examples

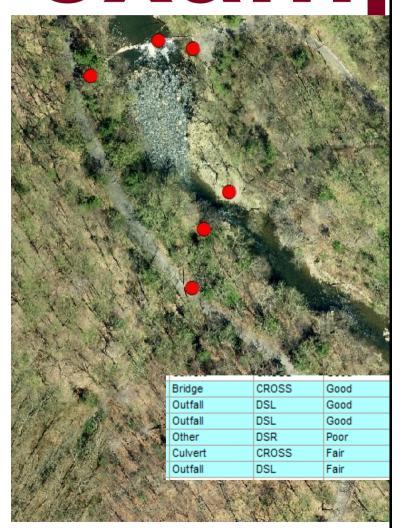

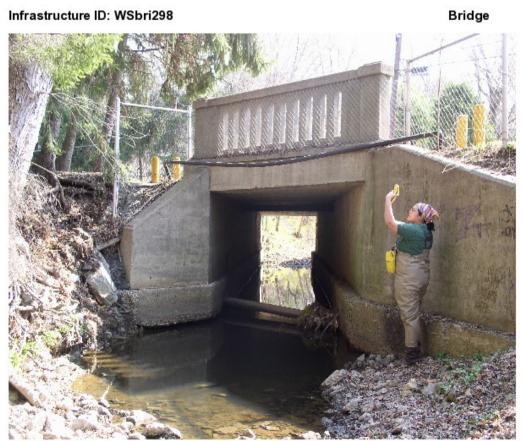

Length (ft)

25.0

Location

Paper Mill Rd near Golf Rd, Springfield

Condition Material Dimension (ft)

Concrete 5.0 x 8.0

Good

exambles Figure 1

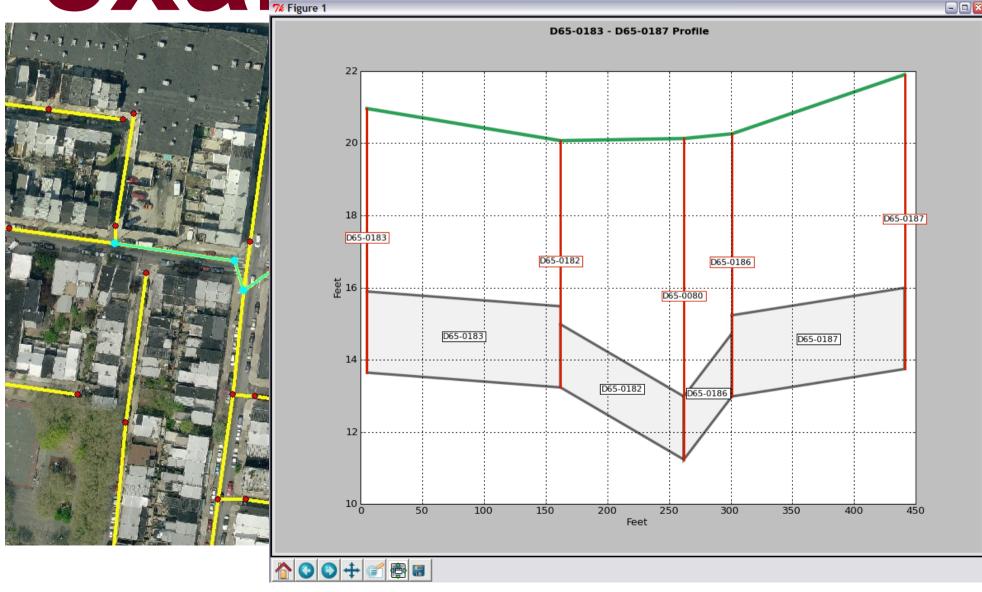

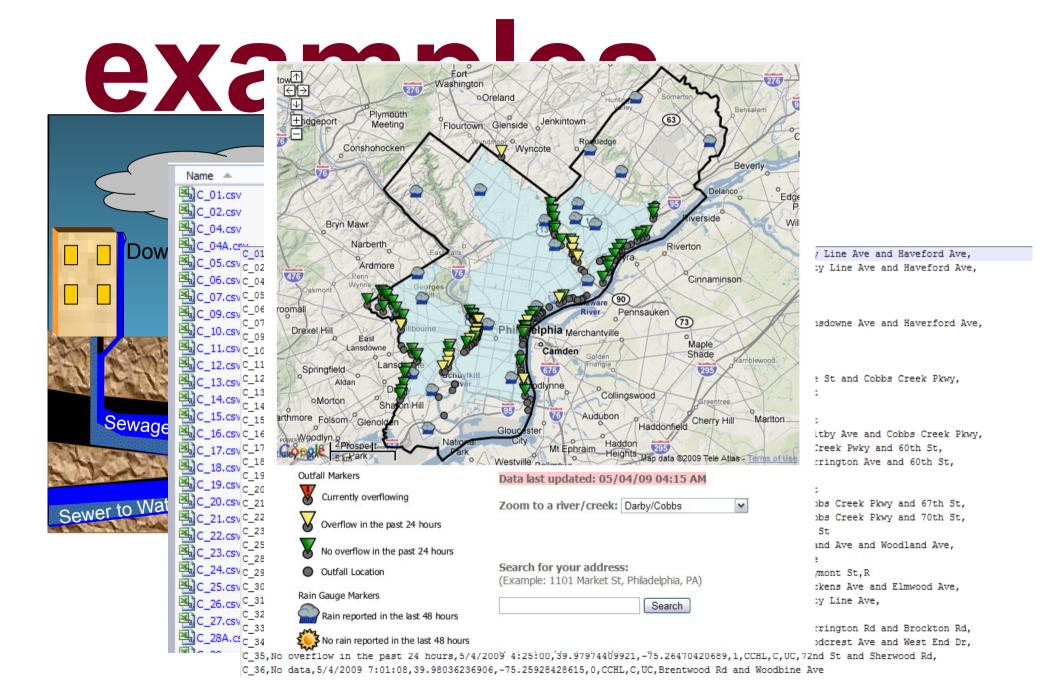

#### examples

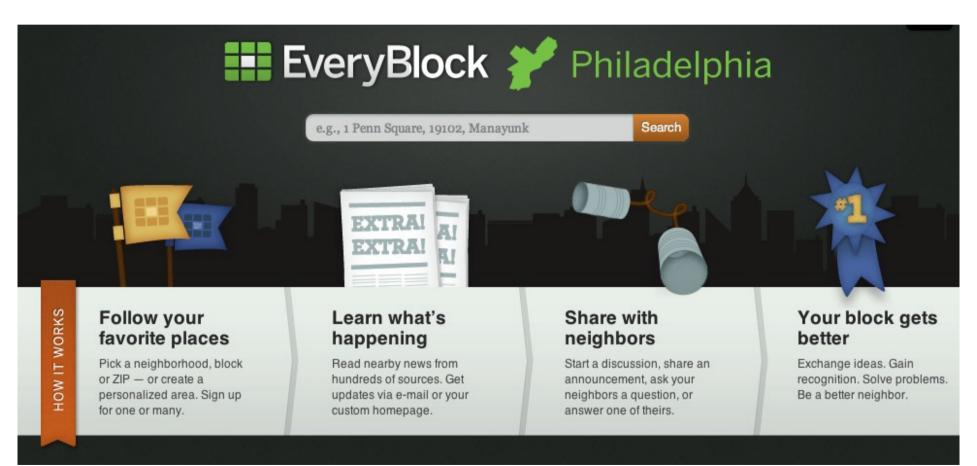

#### ok, let's code!

http://training.esri.com

Using Python in ArcGIS Desktop

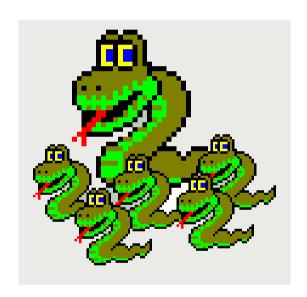

http://training.esri.com/gateway/index.cfm?fa=catalog.webCourseDetail&courseid=1868

# open source mapping/GIS

QGIS - http://www.qgis.org/

GRASS - http://grass.fbk.eu/

OpenStreetMap - http://www.openstreetmap.org/

OSGeo - http://www.osgeo.org/

## python resources

Homepage – http://www.python.org

Dive Into Python -http://www.diveintopython.net/

Python Cookbook - http://code.activestate.com/recipes/langs/python